# **Uninstalling GlassFish ESB**

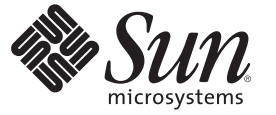

Sun Microsystems, Inc. 4150 Network Circle Santa Clara, CA 95054 U.S.A.

Part No: 820–7852–10 June 2009

Copyright 2009 Sun Microsystems, Inc. 4150 Network Circle, Santa Clara, CA 95054 U.S.A. All rights reserved.

Sun Microsystems, Inc. has intellectual property rights relating to technology embodied in the product that is described in this document. In particular, and without limitation, these intellectual property rights may include one or more U.S. patents or pending patent applications in the U.S. and in other countries.

U.S. Government Rights – Commercial software. Government users are subject to the Sun Microsystems, Inc. standard license agreement and applicable provisions of the FAR and its supplements.

This distribution may include materials developed by third parties.

Parts of the product may be derived from Berkeley BSD systems, licensed from the University of California. UNIX is a registered trademark in the U.S. and other countries, exclusively licensed through X/Open Company, Ltd.

Sun, Sun Microsystems, the Sun logo, the Solaris logo, the Java Coffee Cup logo, docs.sun.com, Java, and Solaris are trademarks or registered trademarks of Sun Microsystems, Inc. or its subsidiaries in the U.S. and other countries. All SPARC trademarks are used under license and are trademarks or registered trademarks of SPARC International, Inc. in the U.S. and other countries. Products bearing SPARC trademarks are based upon an architecture developed by Sun Microsystems, Inc.

The OPEN LOOK and SunTM Graphical User Interface was developed by Sun Microsystems, Inc. for its users and licensees. Sun acknowledges the pioneering efforts of Xerox in researching and developing the concept of visual or graphical user interfaces for the computer industry. Sun holds a non-exclusive license from Xerox to the Xerox Graphical User Interface, which license also covers Sun's licensees who implement OPEN LOOK GUIs and otherwise comply with Sun's written license agreements.

Products covered by and information contained in this publication are controlled by U.S. Export Control laws and may be subject to the export or import laws in other countries. Nuclear, missile, chemical or biological weapons or nuclear maritime end uses or end users, whether direct or indirect, are strictly prohibited. Export or reexport to countries subject to U.S. embargo or to entities identified on U.S. export exclusion lists, including, but not limited to, the denied persons and specially designated nationals lists is strictly prohibited.

DOCUMENTATION IS PROVIDED "AS IS" AND ALL EXPRESS OR IMPLIED CONDITIONS, REPRESENTATIONS AND WARRANTIES, INCLUDING ANY IMPLIED WARRANTY OF MERCHANTABILITY, FITNESS FOR A PARTICULAR PURPOSE OR NON-INFRINGEMENT, ARE DISCLAIMED, EXCEPT TO THE EXTENT THAT SUCH DISCLAIMERS ARE HELD TO BE LEGALLY INVALID.

## Contents

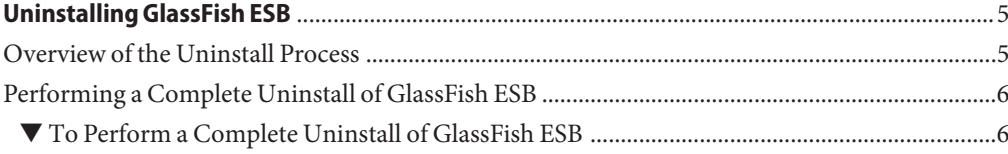

## <span id="page-4-0"></span>Uninstalling GlassFish ESB

This topic provides instructions on how to uninstall GlassFish ESB. If you have any questions or problems, see the GlassFish ESB web site at [www.glassfish-esb.org.](http://www.glassfish-esb.org) To access all the GlassFish ESB documentation in HTML format, go to the GlassFish ESB documentation page at [wiki.open-esb.java.net/Wiki.jsp?page=GlassFishESBDocs.](http://wiki.open-esb.java.net/Wiki.jsp?page=GlassFishESBDocs)

#### **What You Need to Know**

"Overview of the Uninstall Process" on page 5

#### **What You Need to Do**

■ ["Performing a Complete Uninstall of GlassFish ESB" on page 6](#page-5-0)

### **Overview of the Uninstall Process**

The Uninstall program allows you to perform a complete uninstall of GlassFish ESB. The process removes the installation executable files, some directories, and GlassFish. However, it does not remove all the directories and files created during the installation. You must remove these directories and files manually.

**Note –** The uninstall program does not remove directories and files that you created after the installation. If you want these directories and files removed, you must manually delete them.

### <span id="page-5-0"></span>**Performing a Complete Uninstall of GlassFish ESB**

This procedure leads you through the steps to completely uninstall GlassFish ESB from a command-line interface system, such as IBM AIX, or a graphical user interface system, such as Microsoft Windows. This process does not remove files and folders created after GlassFish ESB was installed.

### ▼ **To Perform a Complete Uninstall of GlassFish ESB**

Make sure that you stop all processes before running the uninstall program. **Before You Begin**

- **Navigate to the GlassFish ESB home directory, and then to** \netbeans**. 1**
- **From a terminal window on UNIX platforms enter ./uninstall.sh or onWindows platforms double-click Uninstall.exe. 2**

**Note –** If you used resources to install GlassFish ESB, such as Exceed, xterm, etc., make sure you use them when you uninstall the product.

**On the Summary window, select GlassFish v2.1.1 Build 60e. 3**

This indicates to remove the GlassFish installation as well as NetBeans.

- **Click Uninstall. 4**
- **When the Uninstallation Complete page states that uninstallation completed successfully, click Finish. 5**
- **Delete the remaining files, subdirectories, and directory that previously contained the GlassFish ESB installation. 6**

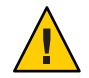

**Caution –** Do not attempt this deletion until after the uninstall completed successfully.